## **DOKUMENTACJA TECHNICZNA - wDDM.201 Moduł sterujący urządzeniami**

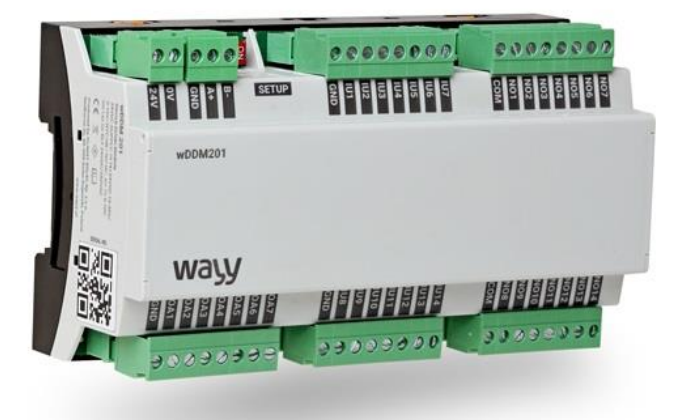

Moduł ten jest urządzeniem typu Slave zapewniającym możliwość sterowania różnymi typami urządzeń w wielu zagadnieniach automatyki, poprzez kontrolę sygnałów wejściowych i sterowanie stanami sygnałów wyjściowych. Współpracuje z wszystkimi systemami i urządzeniami wyposażonymi w interfejs RS-485 obsługujących protokół Modbus RTU.

- 14 konfigurowalnych wejść uniwersalnych,
- 14 wyjść przekaźnikowych i 7 wyjść analogowych,
- Napięcie zasilania 22..26V DC,
- Modbus RTU Slave.

#### **WEJŚCIA UNIWERSALNE:**

- Wejścia bezpotencjałowe,
- Wejścia analogowe 0..10V,
- Wejścia cyfrowe,
- Wejścia temperaturowe NTC10k.
- Wejścia rezystancyjne.

#### **WYJŚCIA CYFROWE:**

- Typ: Styk bezpotencjałowy,
- Napięcie znamionowe: max 250V AC,
- Prąd znamionowy dla punktu: 6A,
- Żywotność mechaniczna (cykle): 30 000 000,
- Żywotność elektryczna (cykle): 250 000.

#### **WYJŚCIA ANALOGOWE:**

- Zakres 0,00..10,00V,
- Maksymalny błąd przetwarzania (z offset =  $0,00V$ ):  $\pm 0,2\%$  pełnego zakresu,
- Rozdzielczość 0,01V.

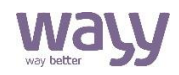

### **Działanie**

Każde z uniwersalnych (UI) wejść można ustawić poprzez rejestr konfiguracji, jako wejście bezpotencjałowe, wejście analogowe 0..10V, wejście cyfrowe, wejście temperaturowe lub wejście rezystancyjne. Do wyjść analogowych (AO) możemy dołączyć odbiornik sygnału napięcia stałego w zakresie 0..10V. Aby ustawić żądaną wartość napięcia wyjściowego należy dokonać wpisu pod odpowiedni adres pamięci urządzenia. Do wyjść cyfrowych bezpotencjałowych (DO) możemy dołączyć odbiornik wraz z źródłem sygnału napięcia stałego lub zmiennego. Aby ustawić żądaną wartość stanu wyjściowego przekaźnika należy dokonać wpisu pod odpowiedni adres pamięci urządzenia.

### **Budowa i montaż**

**Prace montażowe i demontażowe należy wykonywać po wyłączeniu zasilania urządzenia i wypięciu wszystkich przewodów lub złączek wtykowych.** Obudowa urządzenia umożliwia montaż na szynie DIN 35mm.

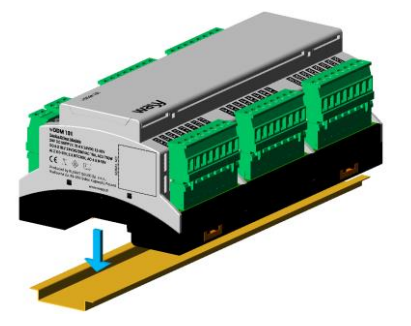

Moduł wyposażony jest w złącza wtykowe z Złącza wtykowe umożliwiają zaciskami śrubowymi, do których podłączamy odłączenie przewodów od przewody zasilające, sterujące i transmisyjne. vzeredzenia bez ich wykręcania.

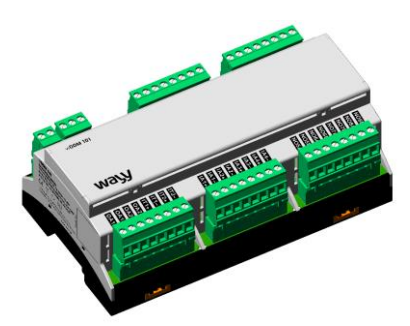

Aby zamontować urządzenie na szynie DIN Demontaż urządzenia polega na wysunięciu należy je umiejscowić na szynie i wepchnąć, dolnego zaczepu i odwróceniu urządzenia aż do momentu zatrzaśnięcia zaczepów. w górę, jednocześnie odsuwając je od szyny.

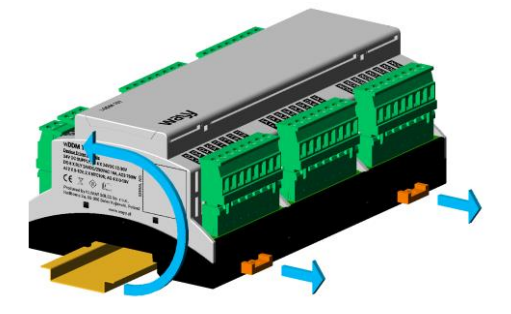

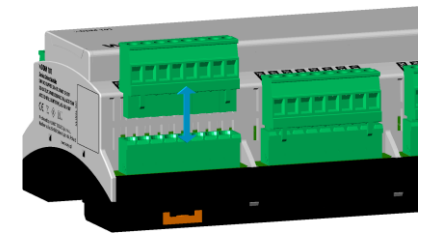

## **Podłączanie**

Schemat połączenia przedstawiono poniżej.

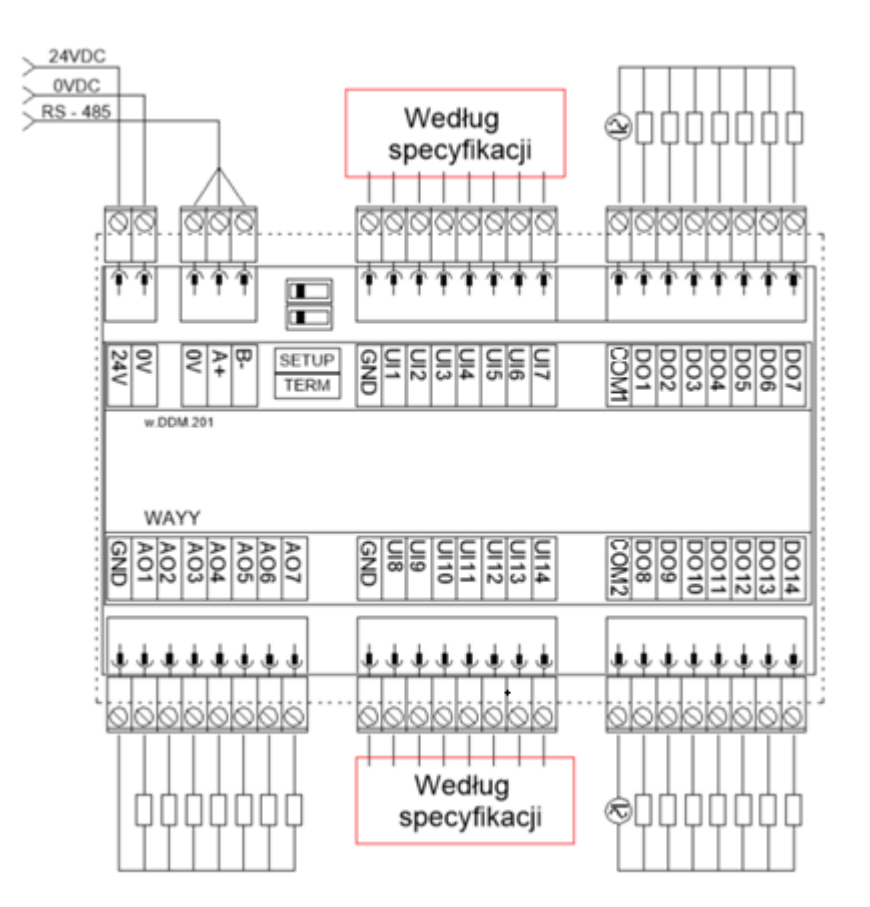

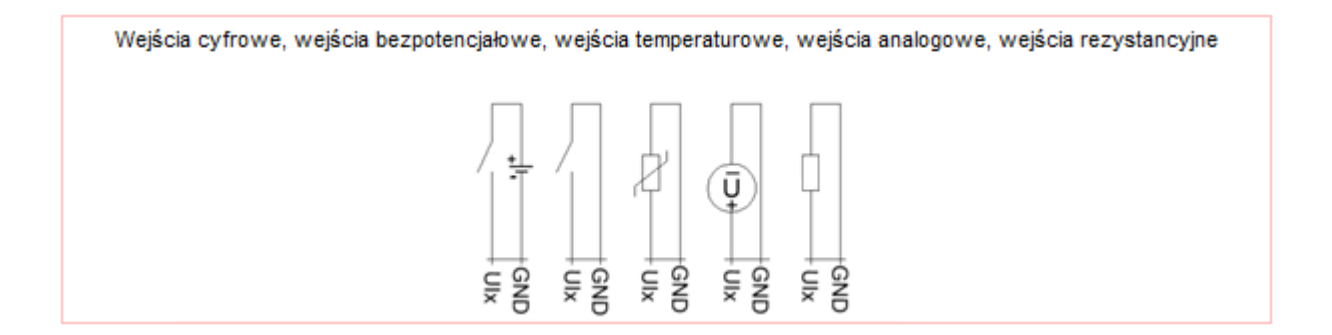

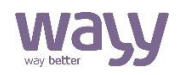

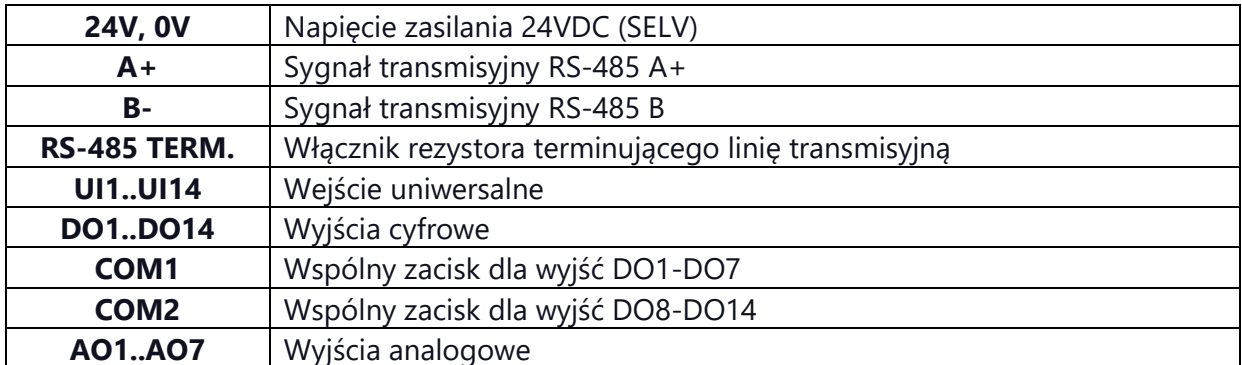

## **Obsługa**

Konfiguracja i kontrola parametrów urządzenia odbywa się za pomocą transmisji szeregowej RS-485 po protokole MODBUS RTU. Wszystkie parametry są danymi typu HR (Holding Registers) od adresu 0 (0x00) do 101 (0x65). Urządzenie obsługuje dwie funkcje MODBUS RTU typu Public Function o numerach 3 (0x03) Read Holding Registers i 6 (0x06) Write Single. Urządzenie wyposażone jest w dwupozycyjny przełącznik typu DIPSWITCH, umieszczony na zewnątrz obudowy.

Pierwsza pozycja tego przełącznika służy do zmiany parametrów komunikacyjnych MODBUS RTU, w pozycji "SETUP", "OFF" urządzenie korzysta z danych ustawionych przez użytkownika, w pozycji "ON" korzysta z danych "Domyślnych" (które opisane są w tabeli parametrów). Druga pozycja "TERM" przełącznika służy do załączania "ON" lub wyłączania "OFF" wewnętrznego terminatora linii transmisyjnej.

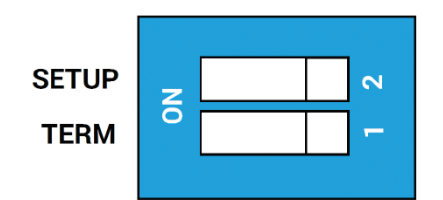

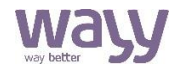

# **Funkcja nr 3 (0x03)**

Funkcji tej używa się do odczytu zawartości przyległych bloków HR w urządzeniu. Odpowiedź zawiera numer funkcji, ilość odczytanych bajtów = 2 x ilości rejestrów żądanych do odczytu i wartości dla kolejnych rejestrów lub jest ramką błędu.

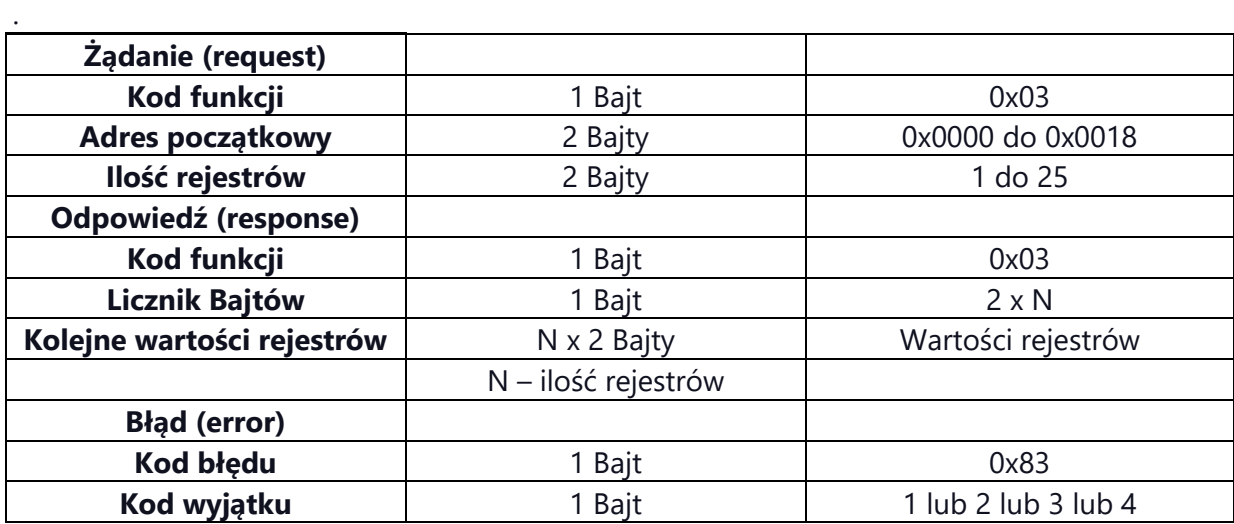

## **Funkcja nr 6 (0x06)**

Funkcji tej używa się do zapisu pojedynczego rejestru HR w urządzeniu. Odpowiedź jest echem żądania lub ramką błędu.

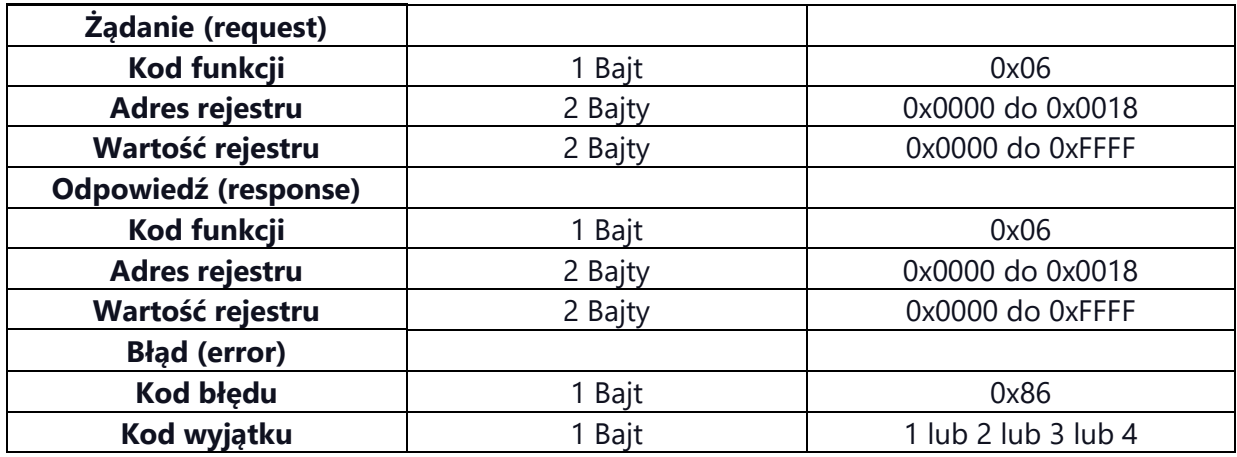

Protokół MODBUS używa reprezentacji "big-Endian", co oznacza, że liczby o wartości przekraczającej zakres jednego bajtu przesyłanie są kolejno od najbardziej znaczącego bajtu Opis atrybutów funkcji:

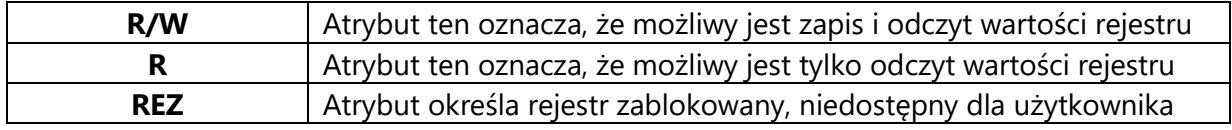

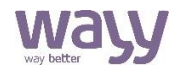

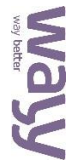

Wersja: 20.05.2022

.05.2022 Strona

თ z 12

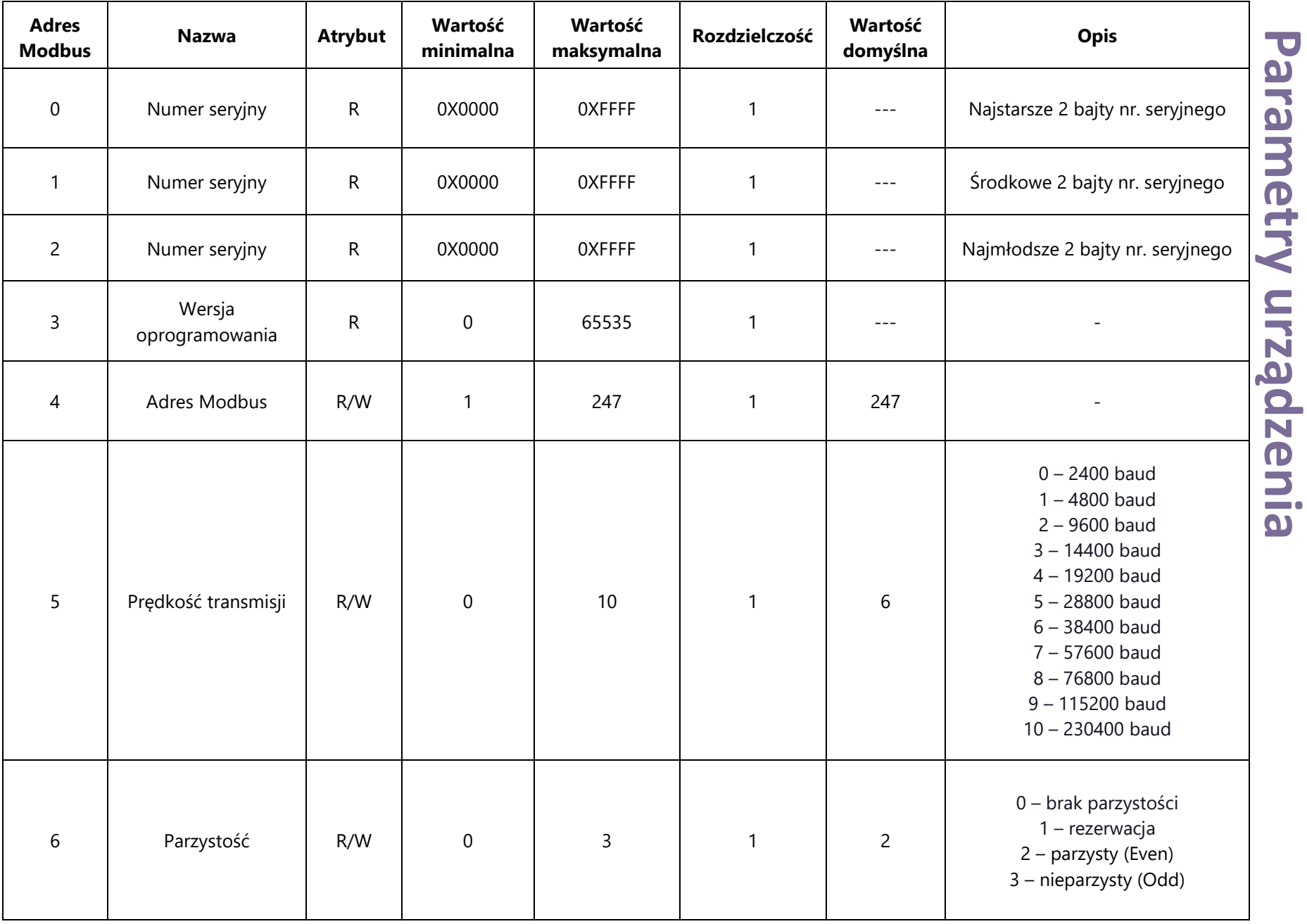

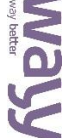

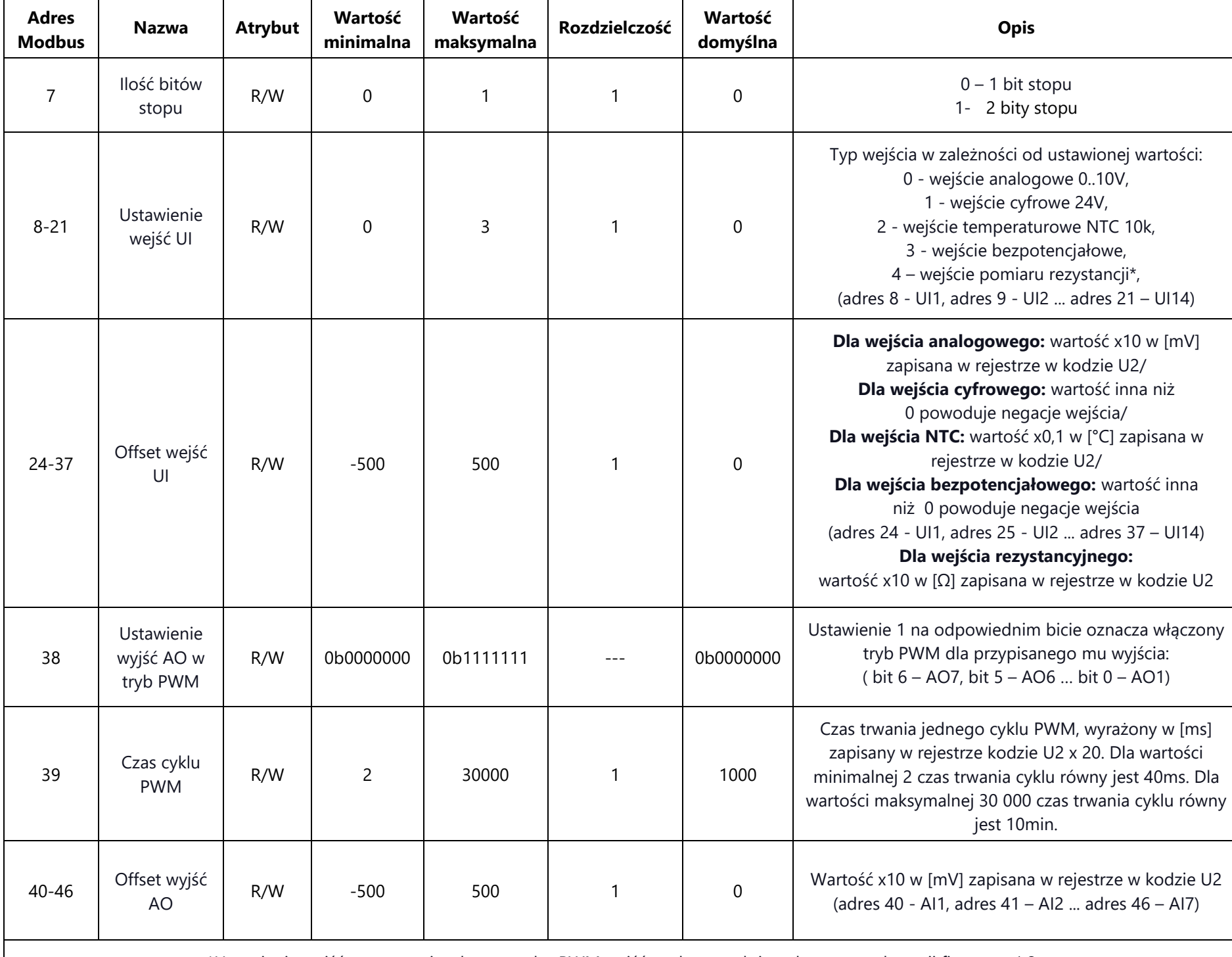

\*Ustawienie wejść rezystancyjnych oraz trybu PWM wyjść analogowych jest dostępn<sup>e</sup> od wersji firmware 1.2

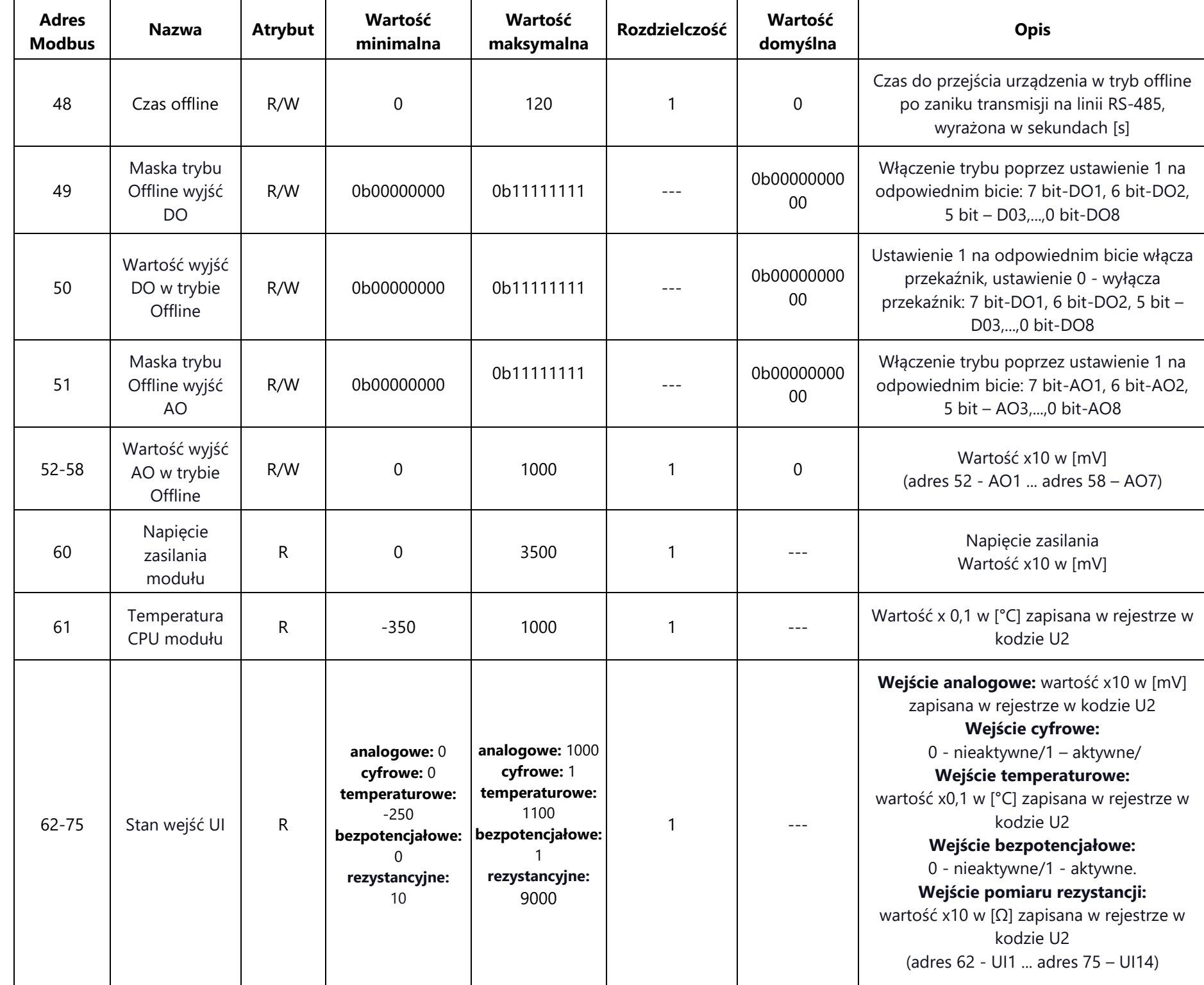

Moduł sterujący urządzeniami Moduł sterujący urządzeniami wDDM.201

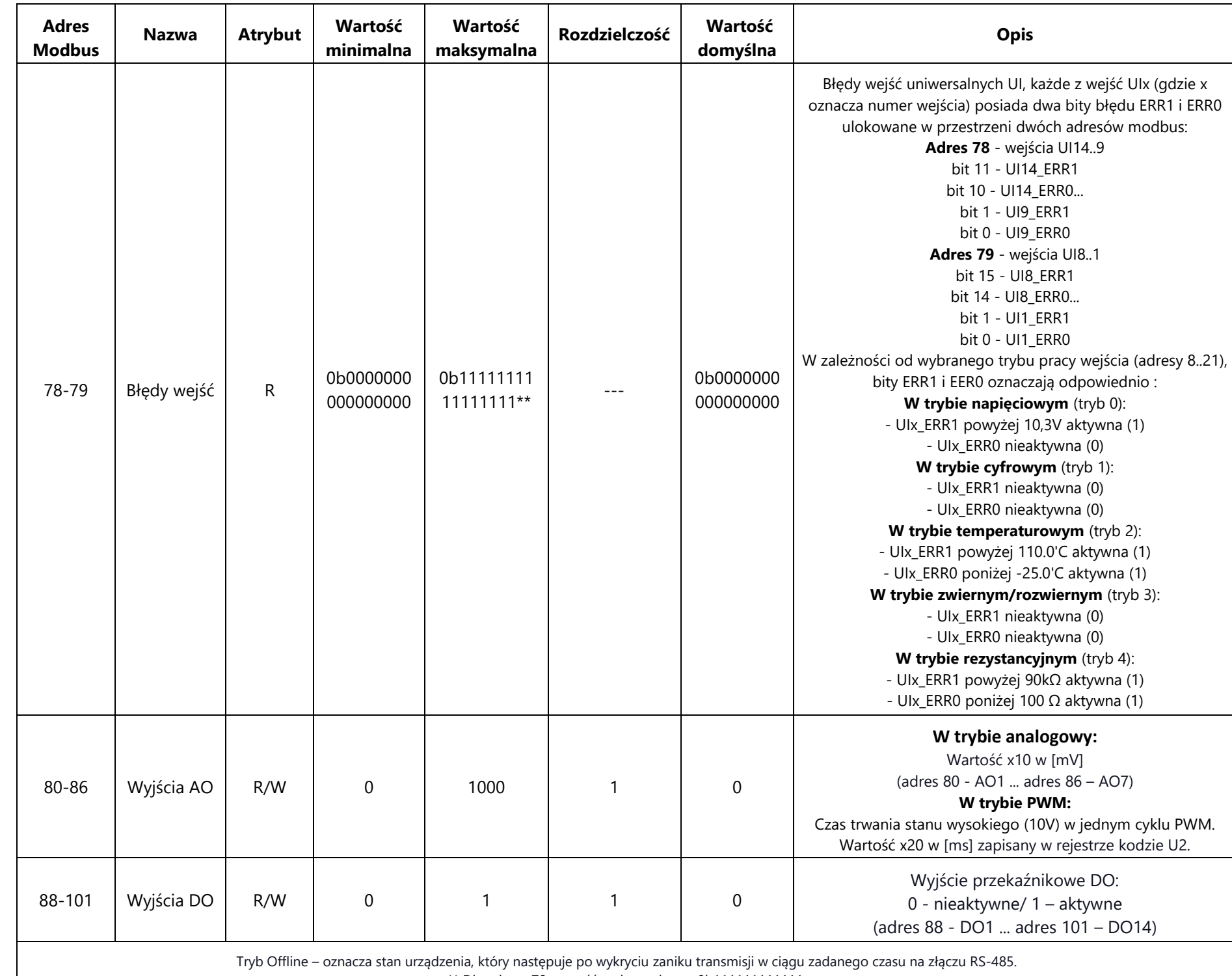

\*\* Dla adresu 78 wartość maksymalna to 0b111111111111.

Wartość wyjścia AO w trybie PWM wyższa niż czas cyklu PWM oznacza stały stan wysoki (10V) na wyjściu.

## **Wskazówki do projektowania**

Do zasilenia urządzenia wymagany jest zasilacz napięcia stałego na niskie napięcie bezpieczne (SELV) z odseparowanymi uzwojeniami i przeznaczony do pracy ze 100% obciążeniem, spełniający obowiązujące przepisy i normy dotyczące urządzeń elektrycznych. Przy doborze i elektrycznym zabezpieczaniu zasilacza należy przestrzegać lokalnych przepisów dotyczących bezpieczeństwa. Dobór mocy zasilacza jest uzależniony od jego obciążenia. Należy przestrzegać doboru dopuszczalnych długości i przekrojów przewodów. Przy układaniu przewodów należy pamiętać, że wartość zakłóceń rośnie wraz z zwiększaniem długości przewodów i zmniejszaniem odległości pomiędzy nimi.

Dla linii zasilająco-transmisyjnej wymagany jest przewód z dwiema parami ekranowanej skrętki o odpowiednich parametrach transmisyjnych dobranych dla standardu transmisji szeregowej EIA-485. Długość i przekrój przewodu zasilająco-transmisyjnego, pomiędzy kolejnymi urządzeniami, jak i całego systemu, zależna będzie od poboru mocy poszczególnych urządzeń, prędkości transmisji i zastosowania terminowania linii transmisyjnej.

## **Wymiary**

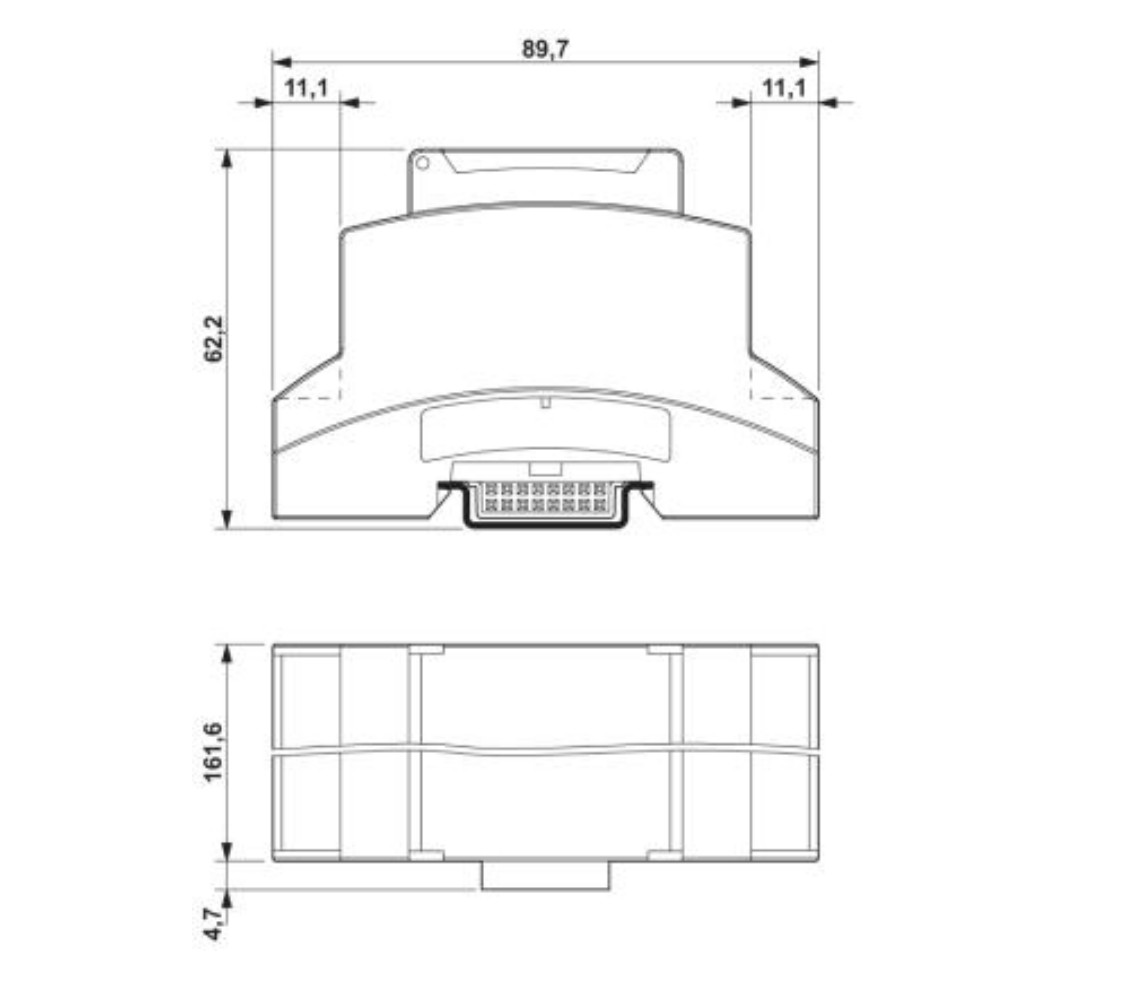

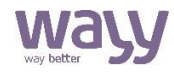

## **Dane techniczne**

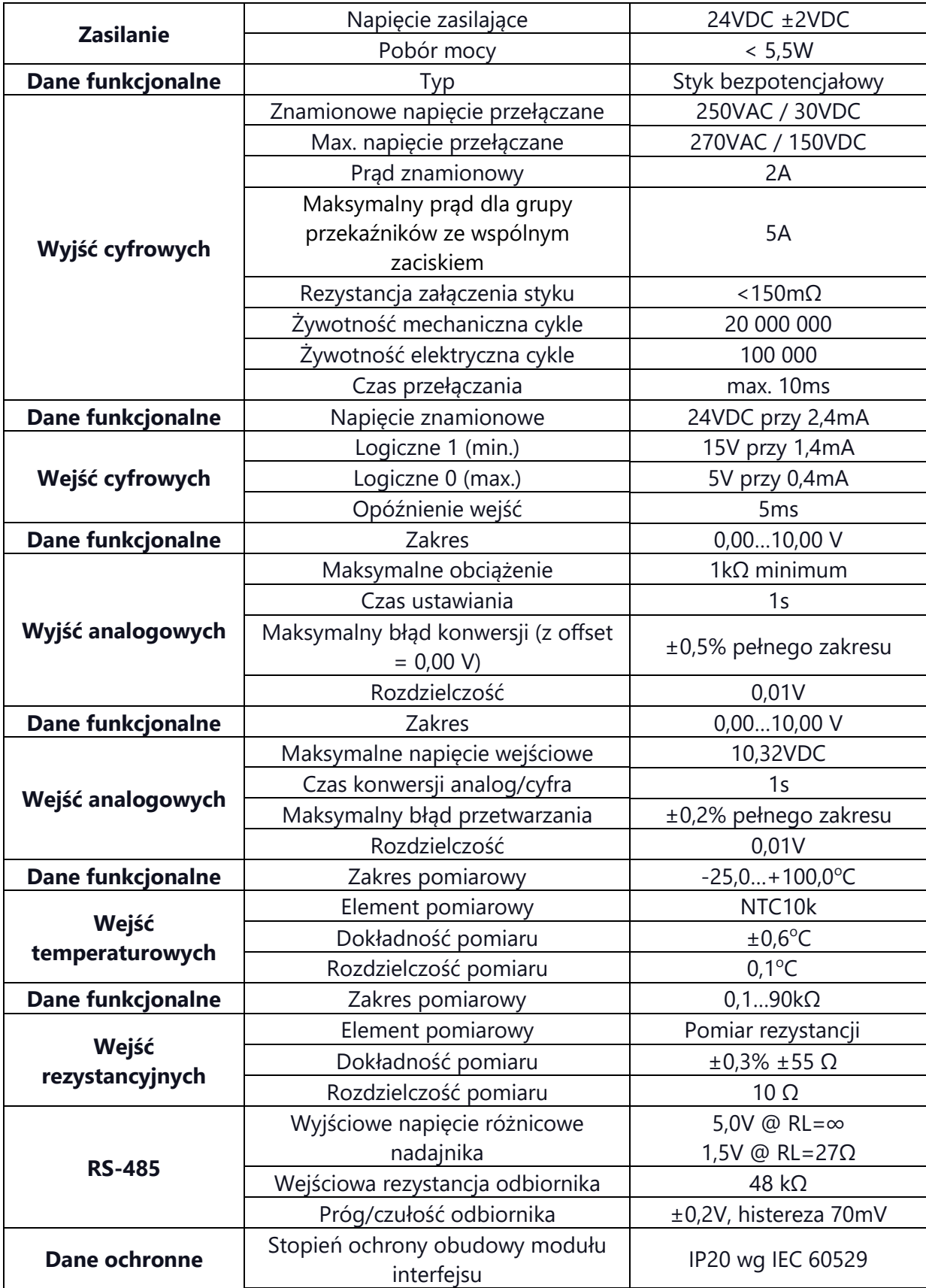

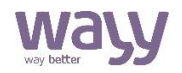

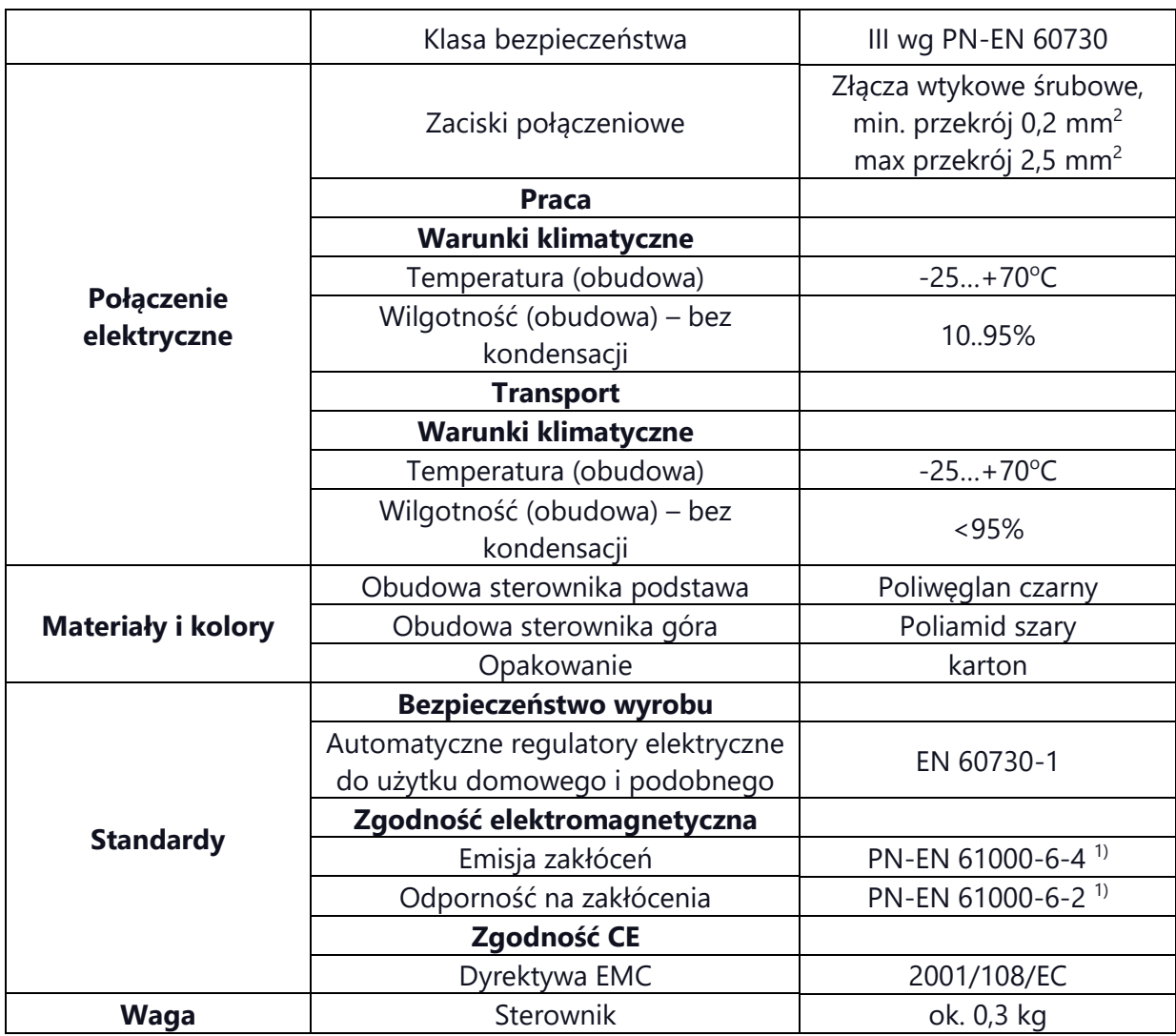

 $\frac{1}{1}$  Zasilanie 24VDC i przewody transmisyjne muszą mieć uziemiony ekran.

### Wayy Systemy Automatyki

Właściciel marki: KLIMAT SOLEC Sp. z o.o., ul. Nadborna 2a, 86-050 Solec Kujawski, tel. +48 52 387 24 42, mail: [info@wayy.pl.](mailto:info@wayy.pl)

**[www.wayy.pl](http://www.wayy.pl/)**